# Makrodigit programcsomag Egyszeres könyvelési modulok (Naplófőkönyv, Pénztárkönyv)

felhasználói ismertető

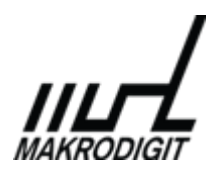

© Makrodigit Informatikai Kft. 2011.

# **Tartalom**

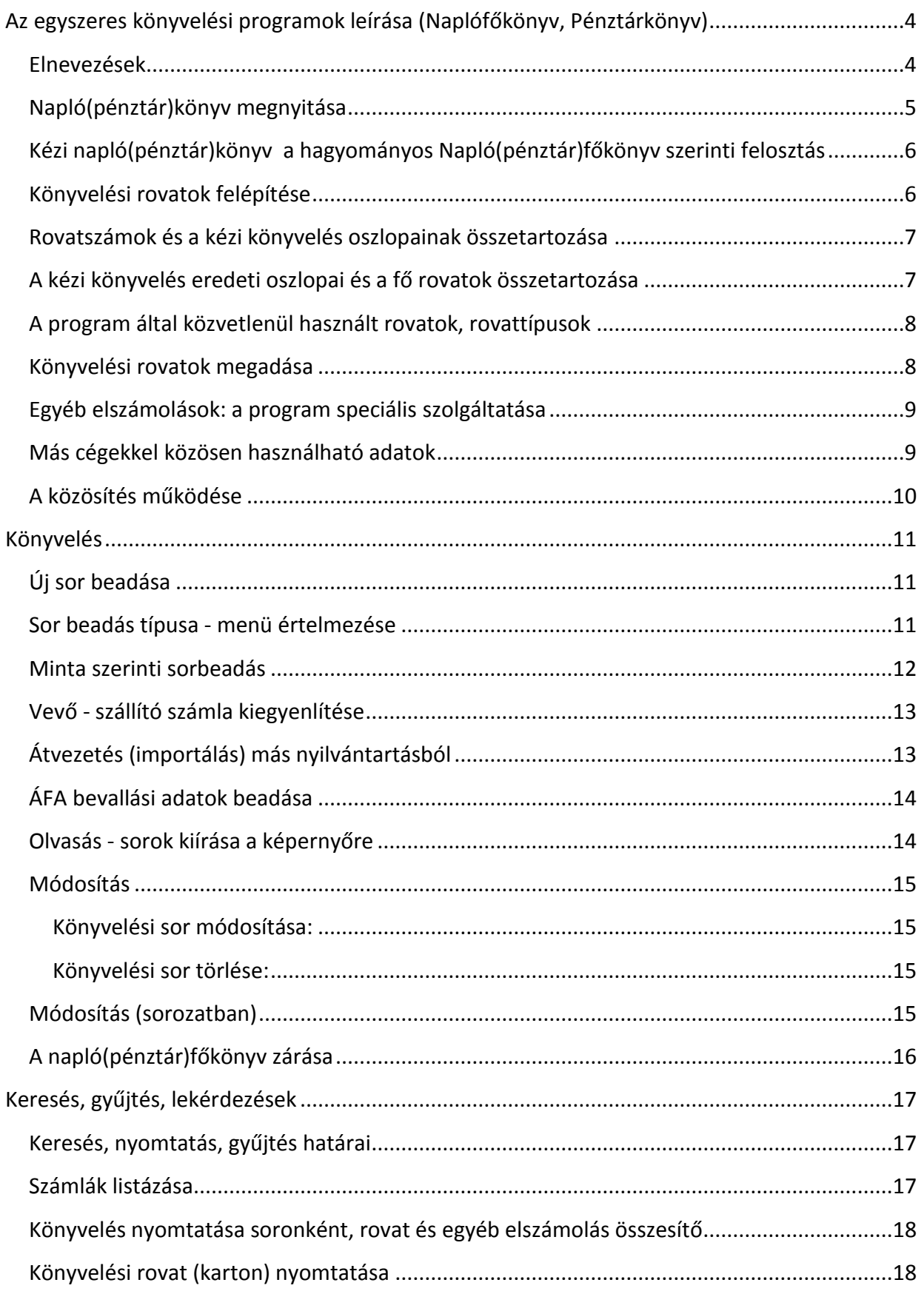

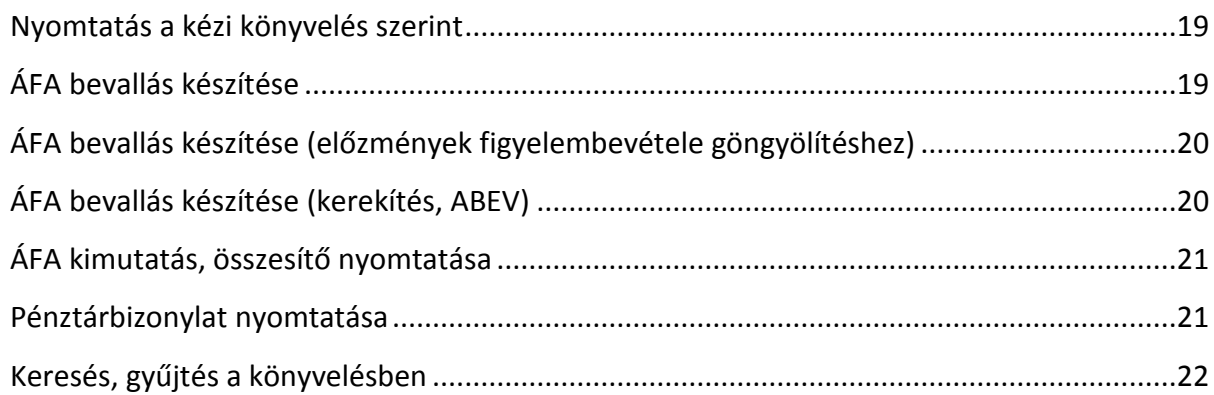

# <span id="page-3-0"></span>**Az egyszeres könyvelési programok leírása (Naplófőkönyv, Pénztárkönyv)**

A program egyszeres könyvvitelre használható, a könyvelt adatok a nyomtatvány (kézi) napló(pénztár)könyv felosztása szerint is megjeleníthetők.

A gépi könyvelésre egy külön rovatszám rendszert használunk, ezt a felhasználó saját igénye szerint alakíthatja. Több könyvelt cég esetén a rovatrendszer lehet egyéni vagy más cégekkel közösített.

A vevő-szállító modul 2010-ig a különálló, de a kettős könyvvitelhez kapcsolódó programként működött. 2011-től a vevő-szállító könyvelés beépült a kettős könyvviteli programba. A vevő számlák rögzítése a "Vevő napló -> Vevőszámla rögzítés" menüpont alatt történik, a szállító számlák rögzítése pedig a "Szállító napló -> Szállítószámla rögz." menüpontban indítható. A számlákat sem feladni nem kell a főkönyvbe, sem egyeztetni kell azokat.

Egy tétel könyvelésekor az összeg nemcsak az adott rovatra kerül, hanem megadható a helye az ÁFA bevallásban (xx65) is. Egyidejűleg egy külön nyilvántartásba is vehetjük 'egyéb elszámolás'-ként.

Az egy napló(pénztár)főkönyvi sorba beírható tételek száma nincs korlátozva.

A gyakrabban előforduló sorbeadásokat 'mintaként' tárolhatjuk.

A tárolás havi bontásban történik, a hónapon belül a sorszámozás 0001-től folyamatos. (A nyitás a 0., a zárások a 13. hónapban vannak.)

A program elvégzi az ÁFA számolásokat előre és vissza, különleges ÁFA kulcsok is beadhatók.

A lekönyvelt sorok bármikor könnyen javíthatók. Lehetőség van elrontott adatbevitel vagy törlés esetén az előző állapot visszahozására.

A könyvelés cégenként lemezre menthető és visszatölthető.

Évzáráskor (de akár év közben is) a program kiszámítja a társasági adót és a pénzügyi eredményt, elkészíti a évzáró tételeket.

#### <span id="page-3-1"></span>**Elnevezések**

Rovat: a lekönyvelt összeg helye, számmal, előjellel és megnevezéssel.

Alrovat: egy rovat alá tartozó, azonos kezdetű, de több számjegyű rovat (pl.: 3 - 31 - 312 - 3126 - 31261).

Gyűjtött rovat: a rovat összegéhez hozzáadva az összes alrovata összege

(pl.: 31261 -> 3126 -> 312 -> 31 -> 3), jele: #.

Oszlop: a kézi napló(pénztár)könyv rovata, n1..n32 számmal is jelöljük.

Tétel: valamelyik rovatra lekönyvelt összeg (rovatkód és összeg).

Sor: könyvelési egység, az összetartozó tételek, dátum, bizonylatszám, szöveg együttese (hasonlóan a kézi könyveléshez).

A (+) és (-) rovatokra könyvelt tételek előjeles összege = 0.

A programban ide tartoznak az ÁFA bevallás és az egyéb elszámolások tételei is.

Oldal: a kézi napló(pénztár)főkönyvben 27, illetve 26 sor van egy oldalon. A program ettől eltérően havi bontásban dolgozik!

(1..12: január..december, 0: nyitás, 13: zárás)

Egyenleg: rovatpárok nyitástól számított különbözete.

Forgalom: összesítés a megadott időszak kezdetétől a végéig.

Zárás, halmozott forgalom: összesítés a nyitástól a zárás soráig.

#### <span id="page-4-0"></span>**Napló(pénztár)könyv megnyitása**

A tárgyév a legalsó sorban látható (-> Év választás).

A napló(pénztár)könyv megnyitásához szükséges többi adatot a program sorban megkérdezi. Egyébként 'Alapadatok'-ként módosíthatók.

- A cégadatok közül a cég nevét, rövidített nevét, az adatállomány azonosító jelét, a könyvelés módját feltétlenül meg kell adni. (Másik cég választásához a programból ki kell lépni és újra betölteni.)
- Meg kell adni a közösíthető adatokat, vagy használjuk az 'Egyéni'-t.
- Megváltoztathatjuk a kézi könyvelés oszlopainak elnevezéseit, de ez nem ajánlatos a program által közvetlenül használt rovatokkal kapcsolatosan. (Társasági adó, évvégi ÁFA elszámolás helye.)
- Legfontosabb a könyvelési rovatok átgondolt megadása, mert minden könyvelt tétel az itt megadott rovatszámmal kerül rögzítésre.
- Megadhatjuk az egyéb elszámolások kódszámait, elnevezéseit is.
- Ezután beadjuk a nyitó sort a sorbeadás szabályai szerint. (Ha volt előző évi könyvelés, annak záró sorát a program áthozza. Ha más rovatszámokkal dolgozunk az új évben, írjuk át azokat.)
- A további sorokat az 'Új sor beadása' funkcióból könyvelhetjük.

# <span id="page-5-0"></span>**Kézi napló(pénztár)könyv**

#### **a hagyományos Napló(pénztár)főkönyv szerinti felosztás**

Meg kell adni a kézzel vezetett (a hagyományos, nyomtatvány) napló(pénztár)könyv elnevezéseit, mert ilyen nevekkel kapjuk meg a program által vezetett könyvelés átcsoportosított, megfelelően összevont tételeit.

A kézi napló(pénztár)könyv oszlopait 1 .. 32 között számoztuk úgy, hogy

1. = 'Bank Bevétel'... 32. = 'Vagyoni hozzájárulás Növekedés'.

Az oszloppároknál csak az első elnevezést kell megadni, ezt a program majd kiegészíti (Bevétel, Kiadás, Egyenleg, Növekedés, Csökkenés).

A számítógépes rovatok és a kézzel vezetett napló(pénztár)könyv oszlopai között szoros összetartozás van, de a rovatok sokkal részletesebbek lehetnek.

A kézi napló(pénztár)könyv szerinti nyomtatás mindig 'frissen' készül, az éppen érvényes elnevezések szerint.

A nyomtatásban a számozás 'n' betűvel kezdődik, a program rovataitól való megkülönböztetés miatt, utána az oszlopszámok állnak vessző nélkül.

Pl.: n456 = n 4, 5, 6 = Pénztár Bevétel/Kiadás/Egyenleg, n2930 = n 29, 30 = Pénzügyi eredmény Csökkenés/Növekedés.

# <span id="page-5-1"></span>**Könyvelési rovatok felépítése**

A program saját külön rovatszám rendszert használ, ez a hagyományos (kézi) napló(pénztár)főkönyv részletesebb bontást tesz lehetővé.

Minden tétel egy 1 - 5 számjegyű rovatszámmal kerül a könyvelésbe.

A rovatszám része egy (+, -) előjel is, ami a rovatpárok megkülönböztetésére szolgál. Abból kiindulva, hogy az árbevétel legyen (+), következik, hogy ennek ellenpárja: a bank vagy pénztár bevétel (-). A hagyományos sorrendből (bevétel, kiadás, egyenleg) így következik, hogy a program a (-), (+), egyenleg sorrendet követi.

A program szerinti Kézi napló(pénztár)könyv Példák:

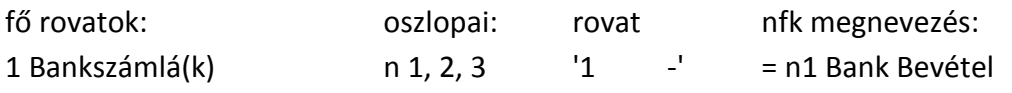

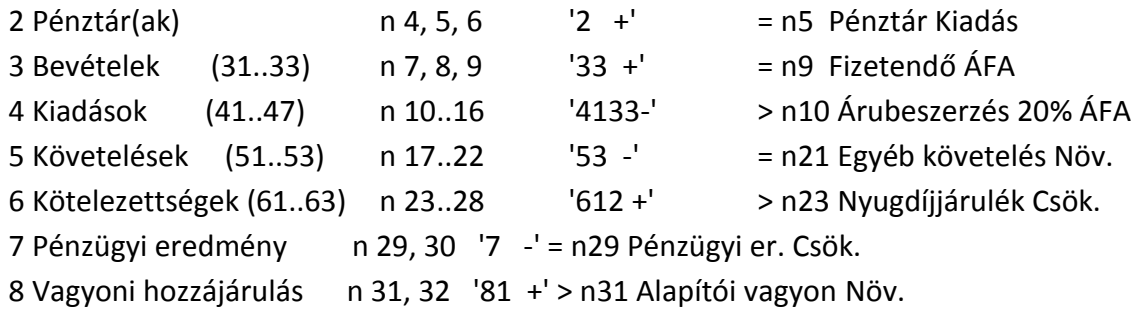

# <span id="page-6-0"></span>**Rovatszámok és a kézi könyvelés oszlopainak összetartozása**

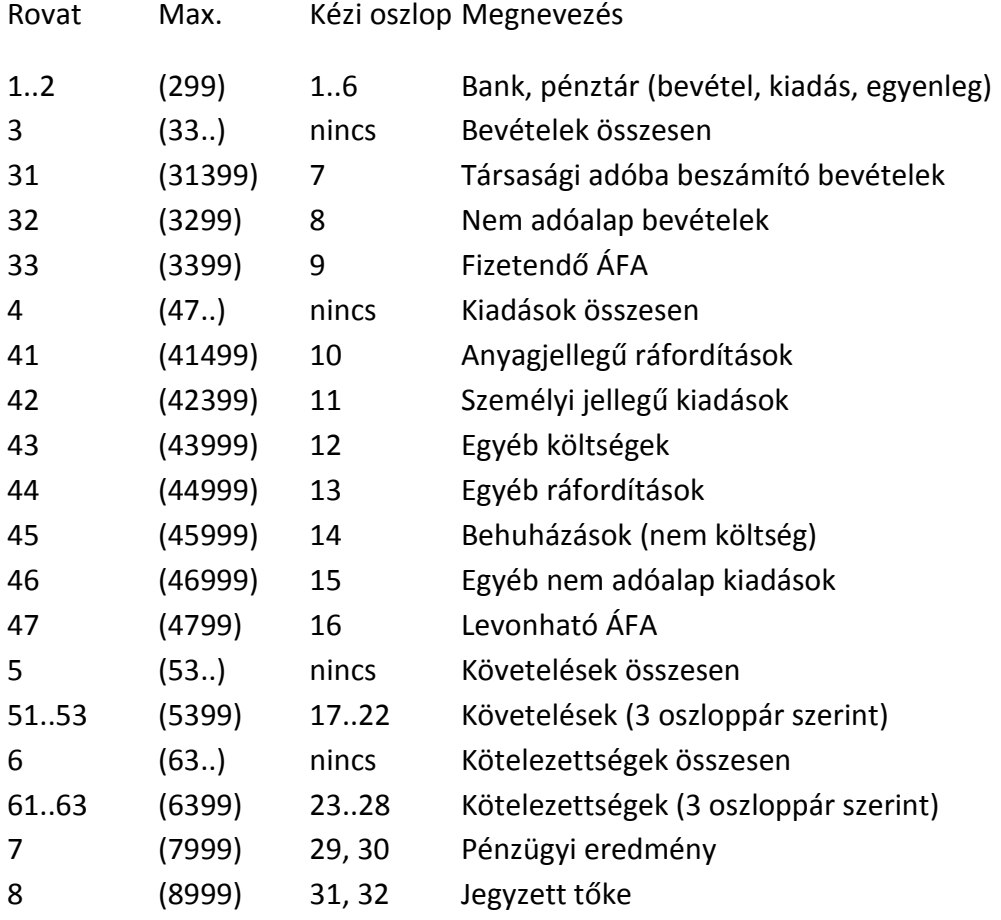

#### <span id="page-6-1"></span>**A kézi könyvelés eredeti oszlopai és a fő rovatok összetartozása**

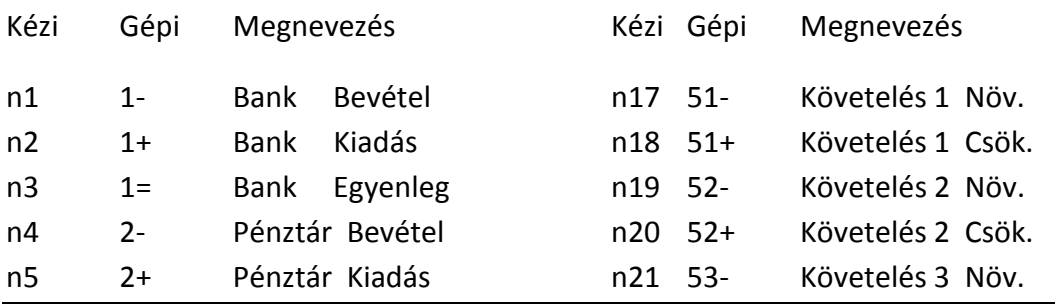

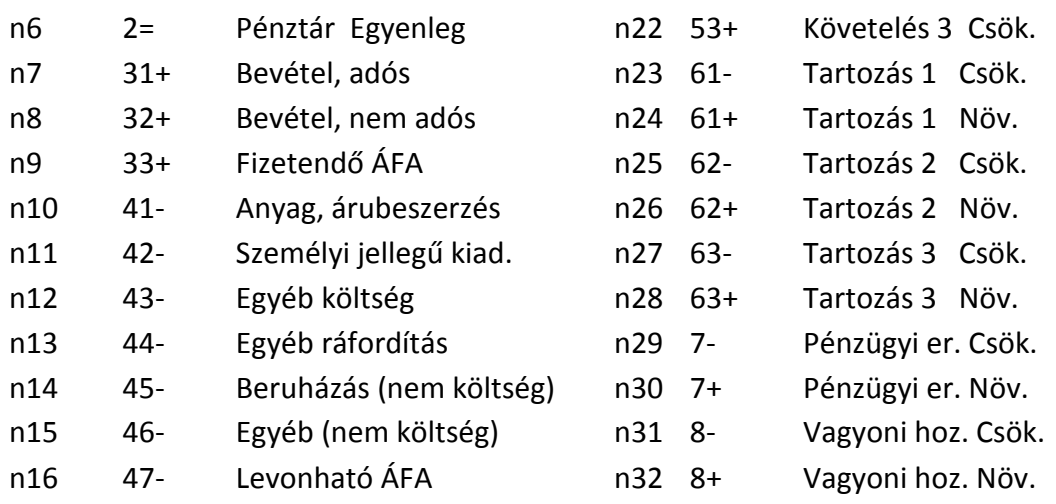

#### <span id="page-7-0"></span>**A program által közvetlenül használt rovatok, rovattípusok**

A program számlatípusok használatával működik. A számlatípusokat a számlatükör megadásakor kell beállítani.

#### Két csoportja van:

Ezek szabadon megváltoztathatóak, de a helyes működéshez legalább egy adott típusú számlának léteznie kell:

- Normál
- Pénztár számlák
- Bankszámlák
- Visszajáró ÁFA
- Fizetendő ÁFA

Ezek szabadon megváltoztathatóak, de a helyes működéshez legfeljebb egy adott típusú számla létezhet:

- Pénzügyi eredmény
- 100 %-ban elszámolt amortizáció
- Fizetendő társasági adó előírása
- Társasági adó követelés előírása
- Társasági adó és előlege
- Visszajáró év végi Áfa előírása
- Fizetendő év végi Áfa előírása

# <span id="page-7-1"></span>**Könyvelési rovatok megadása**

A rovatokhoz meg kell adni:

- a rovat kódszámát (előjel nélkül, 0, betű nem lehet). A használható számtartomány korlátozva van. A számozáshoz vegyük figyelembe a kézi napló(pénztár)könyv felépítését és a társasági adóbevallás szerinti bontást.
	- A '#' jelű rovatszám gyűjtő, rá nem könyvelhetünk, csak alrovataira. Ha egy rovatnak van

alrovata, az automatikusan gyűjtővé válik!

- A '!' jelűeket a program speciális, kötött célra használja, ezeket lehet törölni, szövegét átírni, de lényegét megváltoztatni nem!
- Ha módosításkor kiütjük a rovatszámot, a rovat törlődik.
- a rovat megnevezését (Bevétel, Kiadás, Növekedés, Csökkenés nélkül);
- a rovatszámból következik, hogy a tétel a kézi napló(pénztár)könyv melyik oszlopába kerül;
- az ide könyvelt tétel (valószínűleg) hová kerül az ÁFA 65 bevallásban. Ha ezt nem adjuk meg, nem kérdezi az Áfát.

Könyveléskor a program csak az előjeles rovatszámot és az összeget tárolja, a többi adatot (megnevezés, összefüggések) az utolsó állapot szerint használja.

#### <span id="page-8-0"></span>**Egyéb elszámolások: a program speciális szolgáltatása**

Ezek külön rovatpárok, amik közvetlenül nem tartoznak a könyvelésbe, de saját célú nyilvántartásra használhatók (pl. ügyfelekkel, tagokkal kapcsolatos elszámolások, rovatok további bontása, egyidejűleg több is).

Nyitásához 'e' jellel kezdődő 3 jegyű kódszámot és a megnevezését kell beírni, üresen törlődik. A törölt kódszámmal nyilvántartott adatok a könyvelésből nem láthatók, nem nyomtathatók ki.

Az összegek külön is beadhatók, de ha beadáskor a kurzort egy összeget tartalmazó sorra visszük, ez az összeg kerül az egyéb elszámoláshoz is.

Ha ez könyvelési rovat volt, az előjel ennek megfelelő, egyébként válaszható. Az összeg lehet független a napló(pénztár)főkönyvtől.

Használhatjuk egy napló(pénztár)főkönyvi sor megjelölésére is, bármilyen, nem 0 összeggel, pl. megjegyzésnek: 'e010 hiányos a bizonylat ! : 1', stb.

Kereséshez, gyűjtéshez is jól lehet használni, ha ezzel választjuk ki a keresett sorokat.

#### <span id="page-8-1"></span>**Más cégekkel közösen használható adatok**

Megadhatjuk, hogy több cég könyvelése esetén milyen adatok legyenek közösen használhatók, így ha egy cégnél megváltoztatunk egy közösített adatot, (pl. rovatszámot) azt a program átmásolja a többi hasonló céghez is. (A könyvelésre és a cégadatokra a közösítés nem vonatkozik.)

Ilyen közösíthető adatok a rovatszámok.

Tetszőleges számú közös csoport hozható létre, hogy eltérő jellegű cégek adatait külön-külön közösíthessük. A válaszható beállítások:

- Egyéni = nincs közösítés, az adatot csak ez a cég használja. Közös 1..99 = közösítve az 1..99 csoportban

A beállítást utólag megváltoztatva a céget leválaszthatjuk a csoportról.

Utólagos közösítésnél az újabb, eltérő beállítás átírhatja a jó adatokat!

# <span id="page-9-0"></span>**A közösítés működése**

- 1. Egy ügyfél egyszerre több cégbe is beléphet, hogyha több gépen futtat, de egy gépen egyszerre egyféle program futhat egy adatbázissal.
- 2. Több céges felhasználás esetén a program biztosítja, hogy különböző, de hasonló tevékenységi körrel működő cégek közös törzsadatot (pl.: számlatükröt) használjanak. A Makrodigit több egyidejű közös törzsadat állományt képes kezelni. Egy cég egyszerre csak egy törzsadat verzióhoz tartozhat.
- 3. A cég által használt közös törzsadatok a programba történő belépéskor szinkronizálással bekerülnek a saját adatbázisba. Visszafelé a szinkronizálás nem megengedett, a felhasználónak a főmenü "Közös számlatükör karbantartás" menüpontjában van lehetősége a közös törzsadatok módosítására, amely módosítások az egyes cégeknél a következő belépéskor kerülnek átvezetésre. A cég különböző moduljai a saját törzsállományokat használják.
- 4. A felhasználónak van lehetősége a saját törzsadat példányába is adatot rögzíteni, de ezek nem kerülnek be a közös törzsadat állományba. Törzsadat verzióváltás csak szigorúan ellenőrzött keretek között lehetséges. Biztosítani kell azt, hogy minden tranzakciós tételnek legyen törzsadata a saját példányokban. Példával illusztrálva:
	- 1. Az ügyfél a KÖZÖS1 számlatükröt használja.
	- 2. Minden esetben létezik saját adatbázisban is számlatükör.
	- 3. A saját számlatükörben megkülönböztetünk forrásuk szerint [K]özös és [E]gyéni főkönyvi számokat.
		- Közös: a KÖZÖS1 számlatükörből származó főkönyvi számla.
		- Egyéni: a közöstől eltérő, kézzel, a saját számlatükörbe rögzített főkönyvi számla.
	- 4. Belépéskor ellenőrzi a program hogy van-e a KÖZÖS1 számlatükörben változás, ha van, akkor végrehajtja a változásokat.
		- Frissítéskor a program a közösből törölt főkönyvi számlákat törli a saját számlatükörből is, de csak azokat, amelyeknek forrása közös és nincs rá könyvelve. Amennyiben van rá könyvelési tétel, a forrását átállítja egyéni, és nem törli.
		- Amennyiben a saját számlatükörben olyan főkönyvi számlát talál, melynek forrása saját, de benne van a közösben is, akkor a forrást átállítja közösre.
	- 5. Az ügyfél át akar térni KÖZÖS2 számlatükörre.
		- A program ellenőrizni, hogy van-e olyan gyűjtő főkönyvi számla a KÖZÖS2-ben, mely a KÖZÖS1-ben (és így a saját számlatükörben) nem volt gyűjtőszámla és történt rá könyvelés. Ebben az esetben az áttérés nem lehetséges. Egyedi eljárással a felhasználónak meg kell szüntetnie minden problémát, például "Főkönyvi szám javítása sorozatban" funkcióval.

A program végrehajtja a módosításokat a 4. pontban leírtak szerint.

# <span id="page-10-0"></span>**Könyvelés**

#### <span id="page-10-1"></span>**Új sor beadása**

Először kiválasztjuk az új sor típusát (bevétel, kiadás, stb.)

A választás célja, hogy a menükben ne legyen feleslegesen sok tétel.

A következő választás a minta sorokból lehetséges (ha vannak ilyenek). Ha nem kívánjuk ezt használni, [Esc] lenyomásával mehetünk a beadáshoz.

A beadási menüben az első sor a dátum, a bizonylatszám és a szöveg sora.

Szállító és vevő számla könyvelése esetén meg kell adni a számla számát, partner cég nevét, a számla keltét, a fizetés módját, a teljesítés dátumát, a fizetési határidőt, az ÁFA szerinti dátumot.

Álljunk a kívánt sorra (pl.: 'új tétel..') és [Enter] után beírhatjuk. Innen végül [Esc] lenyomásával mehetünk tovább. Amíg az új sort nem tároljuk vagy töröljük, adatai a gépben maradnak.

Ezeket a tételeket tetszőleges sorrendben adhatjuk be, ugyanarra a rovat vagy kódszámra akár többet is. A tároláshoz a program ezeket összesíti és sorba rendezi, a 0 összegűeket kihagyja.

Célszerű a kiegyenlítést (bank, pénztár) a beadás végére hagyni.

A program a könyvelt sorokat dátum szerint helyezi el, egy napon belül választhatunk, hogy melyik helyre.

#### <span id="page-10-2"></span>**Sor beadás típusa - menü értelmezése**

Bevétel, kiadás, bevétel és kiadás:

A beírandó sor jellege szerint szűkített menükből választhatunk, így egyszerűbb és gyorsabb. Csak Áfát beírni (pl. külker. ügyeknél) a 'Bevétel és kiadás'-nál lehet. Az ÁFA sorára menve [ F6 ]-tal beírhatjuk az ÁFA 65 bevallás adatait is.

Vevő, szállító számla kiegyenlítése: a vevő - szállító nyilvántartásban levő átutalásos, stb. számlák kiegyenlítésének könyvelése. A kiegyenlítés nemcsak a napló(pénztár)főkönyvbe, hanem a nyilvántartásba is beíródik.

Átvezetés import fájlból: más program által készített fájlból könyvelési adatok beolvasása, beírása a könyvelésbe (pl. Bér feladás).

Dátumnál az [F2 ] behozza a naptárt.

A program megmutatja, ha hasonló bizonylatszám már szerepelt a hónapban (újabb lekönyvelés ellen).

Bizonylatszámnál és szövegnél [F5] az előzőleg beadottat adja vissza. Ha nem írunk be szöveget, a program az első rovat nevét írja oda.

Új tétel könyvelése: az 'új tétel..'-re állunk, [Enter] után kiválasztjuk a rovatszámot, beadjuk az összeget. Ha ez Áfás rovat, megadjuk az ÁFA sort, az ÁFA kulcsot, a Bruttó-Nettó számolást, esetleg az Áfát.

Ha a rovat nem Áfás volt, és mégis Áfára van szükségünk, a beadott tételre megyünk és [F6] hívja az ÁFA számítást.

Javításnál a hibás sorra megyünk és [Enter] után javíthatunk.

Rossz tétel törlésekor a hibás sorra megyünk és [F8]-cal töröljük.

Kiegyenlítésnél, ha egyszerre vannak bevétel és kiadás tételeink, ezeket a program különkülön összesíti: így pl. egyszerre lesz Pénztár Bevétel és Kiadás összeg. Ha nem így akarjuk, hanem egy összegben, akkor az elsőt nullázzuk le, utána a különbözet összegét kapjuk.

A beadási menüből [Esc] lenyomásával léphetünk ki, de csak akkor, ha a (+) és (-) rovatok összege 0, vagyis a kiegyenlítés rendben van.

#### <span id="page-11-0"></span>**Minta szerinti sorbeadás**

Azokat a könyvelési tételeket, melyek tipikusan ismétlődnek, nem kell mindig a teljes beadási eljárás szerint beadni, hanem megtehetjük minta szerint is, gyorsabban.

Ha egy sorról úgy gondoljuk, hogy érdemes mintának tárolni, kérjük ezt a beadás végén. A minták a beadás jellege szerint külön tárolódnak.

A minták listájára felvitelkor megváltoztathatjuk a szöveget.

Még ez előtt a régi minták szövegét módosíthatjuk [F9], vagy szövegét törölve a régi mintát is törölhetjük.

Sorbeadáskor kiválasztjuk a kívánt mintát (vagy [Esc]), ezután a program azokat a lépéseket hozza elő egymás után, melyekkel a minta sort eredetileg beadtuk, de összegek, dátum, bizonylatszám nélkül.

Ha végeztünk a mintával, új tételeket adhatunk be, vagy törölhetünk.

Törlésre lehetőségünk van a minta kiválasztásakor az [F8 ]-cal is.

#### <span id="page-12-0"></span>**Vevő - szállító számla kiegyenlítése**

Kiegyenlítéskor kiválasztjuk a vevő vagy szállító számlákat, ezek közül a konkrét számlát. Beírjuk a (banki) bizonylat számát, dátumát.

A szövegbe a program beírja a partner nevét és a számlaszámot.

Megtekinthetjük a nyilvántartott számla adatait, majd megadjuk a kiegyenlítés módját, a bank, pénztár rovatát, az összeget. A program az összeget a nyilvántartásban már megadott rovatokra osztja szét.

Ha kiegyenlítés összege kisebb a tartozásnál, a rovatokra arányosan kevesebb jut, ha több, a túlfizetésnek új rovatot (követelés) kell megadni. Maximum 50 alkalom van kiegyenlítésre számlánként.

Az ÁFA bevallás adatai a napló(pénztár)főkönyvbe nem kerülnek át, az itt kiírt ÁFA kimutatásban, bevallásban nem szerepelnek!

A nyilvántartás és a napló(pénztár)főkönyv adatai szorosan összetartoznak, ezért hiba esetén legjobb, ha töröljük a nyilvántartásból a kiegyenlítést, a napló(pénztár)főkönyvből a sort, és újra beadjuk (új sor vagy beszúrás.)

# <span id="page-12-1"></span>**Átvezetés (importálás) más nyilvántartásból**

Az eljárás célja, hogy ne kézzel adjuk be más programok adatait, hanem a gép vezesse át a nyilvántartásokból a könyvelésbe. Kizárólag olyan programokra vonatkozik ez, melyek a napló(pénztár)főkönyv rovatszám rendszerét használják és az adat bevitelekor a könyvelés rovatát is megadjuk. Átvezethetők pl. a Bér programból a feladás, de más, akár idegen program is képes lehet a megfelelő formátumú fájlt előállítani.

A import fájl leírása letölthető honlapunkról. [\(http://www.makrodigit.hu/pr\\_ism/programok.html\)](http://www.makrodigit.hu/pr_ism/programok.html)

Az átvezetés menete:

- 1. A küldő program a saját adataiból elkészít egy vagy több adatfájlt a könyvelés számára (exportál).
- 2. Ha máshol van a könyvelés, ezeket a fájlokat át kell másolni.
- 3. A könyvelésbe való beíráshoz (importálás) kiválasztjuk a kívánt fájlt, a fájlból a kívánt sort (ha több van) és beíratjuk a könyvelésbe. A sor adatait kiegészíthetjük, módosíthatjuk, szükség szerint.
- 4. A könyvelésbe beírt adat automatikusan törlődik az import fájlból, de a feleslegeseket kézzel is törölhetiük.

5. Az átvezetett sorok tartalmaznak egy 'x' kezdetű átvezetési kódot is, ennek segítségével a program felismeri, ha ugyanazt az adatot többször akarjuk átvezetni. Ilyenkor töröltethető a könyvelésben meglevő sor is.

## <span id="page-13-0"></span>**ÁFA bevallási adatok beadása**

A napló(pénztár)főkönyvi könyveléssel egyidejűleg az ÁFA bevallás adatait is megadjuk, így a bevallás elkészítése nagyon leegyszerűsíthető.

A program a könyvelés éve szerinti 65-ös bevallási nyomtatvány szerinti bontásban tárolja az adatokat, a bevallás sorszámához rendelve az adóalapot és az Áfát. Ha a program nem találja a könyvelés éve szerinti 65-ös nyomtatvány adatfájlját (pl.: AFA0265.MNU), a 1065-öt használja.

A rovatszámok megadásánál azt is megadjuk, hogy a rovathoz az ÁFA bevallás melyik sora tartozik majd. (Könyveléskor ettől eltérhetünk.)

Az ÁFA kulcsok megváltoztathatók, így a különleges ÁFA elszámolásokat is elvégezhetjük. Az ÁFA kulcs mindig az előre számolás %-a, a visszafelé számoláshoz ezt a program átszámolja. Ha a bevallás adott sorához fix ÁFA kulcs tartozik, a program azt használja.

Sor beadásakor az ÁFA bevallás sorai is elkészülnek. Ha ez hibás, a sorokra állva az [F8 ]-cal törölni kell az ezzel kapcsolatos tételeket és újra beadni. Ha nincs megadva ÁFA sor és mégis kell, az összegre állva az [ F6 ]-tal indíthatjuk az ÁFA számolását.

Ha egy számlát meg akarunk jelölni, hogy ne az eredeti normál bevallásba kerüljön, ehhez az ÁFA bevallás sorra állva, [F6 ] után egy számot írjunk be: 1..8 önellenőrzéseket, 9 megosztandó Áfát jelent.

#### <span id="page-13-1"></span>**Olvasás - sorok kiírása a képernyőre**

Először kiválasztjuk a kívánt hónapot.

A sorok menüjéből választhatjuk a kiíratni kívánt sort.

Itt láthatjuk a sorok számát, a dátumból a napot, a szöveg egy részét és az első két könyvelt tételt.

A tételekből hely hiányában csak a rovatkód és az összeg látszik, a megnevezés és a többi tétel nem. Némi gyakorlattal ez is segíthet a sor kiválasztásában. (pl.: │2 -: 1000│311 +: 800│ jelentése: 1000 Ft pénztár bevétel, 800 Ft árbevétel, stb.)

Használhatjuk a menüben kereső eljárásokat is.

A kiválasztott sor valamennyi adata megtekinthető, a sor kinyomtatható. Innen is léphetünk a következő vagy az előző sorra.

A könyvelt sorokon kívül a program létrehoz egy havi összesítő sort és egy záró sort is.

A záró sorban a nyitástól a hónap végéig halmozott adatok láthatók.

#### <span id="page-14-0"></span>**Módosítás**

#### <span id="page-14-1"></span>**Könyvelési sor módosítása:**

Az olvasáshoz hasonlóan kiválasztjuk a kívánt sort. A sor adatait átírhatjuk, új tételeket írhatunk be, törölhetünk.

Átvezetés vagy kiegyenlítés sorát lehetőleg ne változtassuk meg, mert nem fog egyezni a nyilvántartással. Jobb törölni a sort, kiigazítani a nyilvántartást és újra kezdeni.

Nyitó sor esetén az előző évi zárás újra áthozható.

Átjavítások sorozatban (lásd a következő oldalon)

#### <span id="page-14-2"></span>**Könyvelési sor törlése:**

Több sort is kijelölhetünk törlésre egyszerre az [Ins], [ + ] billentyűkkel. Ha csak egyet választunk, azt olvashatjuk is.

A program az egyenlegeket mindig átszámolja.

#### <span id="page-14-3"></span>**Módosítás (sorozatban)**

Átjavítások sorozatban: a megadott időszakban a lekönyvelt sorok valamelyik hivatkozási adatát (rovatszámát) változtatja meg.

A program kiírja az átjavított sorok számát.

Felhasználási példák:

- Új bankszámlát nyitunk, emiatt az eddigi rovat gyűjtővé válik, innen célszerű áttenni az eddigi bank könyvelését más rovatszámra.

Ha az a rovatszám, amiről átjavítunk, nem létezik, akkor ideiglenesen meg kell adni, hogy választható legyen.

Az átjavítás után a máshol sem használt rovatok törölhetők.

Az átjavítások sorrendjére ügyeljünk: ne adjunk meg célként olyan helyet, ahonnan a még ottlevő tételeket máshová akarjuk áttenni!

# <span id="page-15-0"></span>**A napló(pénztár)főkönyv zárása**

Az évzáró tételek könyvelése automatikusan történik, csak a társasági adó összegét kell megadni (vagy kiszámoltatni). A program 5..8 sort ír be a 13. oldalra (13. hónap = ZÁRÁS). Módosítani nem, csak törölni lehet!

Először az ÁFA rendezése történik: a befizetendő (33) és a levonható (47) ÁFA különbözetét a befizetett (469) és a visszautalt (329) Áfával korrigálva az előjeltől függően az 5391 - 329 vagy a 6291 - 469 rovatpárokra könyveli. (Az évzáró rovatok megváltoztathatók.) (Hasonló jellegű egyéb rendezéseket a 12. hónapban lehet könyvelni.)

Zárás után a Társasági adóelőleget rendezzük, a 468-ra, 5392-re, 6292-re fizetett adóelőleg az 5392-re kerül. Előírjuk a Társasági adót a 468-ra, az adó és az előleg különbözete a 6292-ra vagy 5392-re kerül.

A pénzügyi eredmény könyvelésekor a bevételek (3..) és a kiadások (4..) az addigi összegek mínuszolásával nullázódnak, végösszegeik adják a pénzügyi eredményt (7).

A záró tételek az oszloppárok kisebb összegét a nagyobbra egészítik ki, így az ezután következő zárásnál minden oszloppár egyenlő lesz.

A következő évi nyitó sor a záró tételek ellenkező oldali párjából adódik. (A valódi évnyitáshoz a rovatokat, tételeket majd átrendezhetjük.)

Zárás után az adatok nem módosíthatók (a zárás törölhető a Megnyitásnál.)

#### **Új év - új ÁFA bevallás - módosítás a számlatükörben**

A program meglevő cég új évéhez a cég előző évi számlatükrét hozza át. Mivel a számlatükör tartalmazza az ÁFA sorszám hivatkozásokat is, ez problémát okoz az olyan sorszámoknál, ahol az ÁFA bevallás változik.

A számlatükörben a hibás hivatkozás kényelmetlen, mert az adatbevitelnél nem a megfelelő ÁFA bevallási sorszám jön elő, hanem mindig át kell menni a megfelelőre. A könyvelés megkezdése előtt ezeket a módosításokat a cég számlatükrénél célszerű elvégezni. Ha közös számlatükröt használunk, elég egy cégnél átírni, mert a többihez a módosítás átkerül.

A módosítást elvégezhetjük kézzel minden olyan főkönyvi számlánál, ahol nem megfelelőnek látjuk az ÁFA bevallási sorszámot, de kényelmesen egy lépésben átszámoztathatjuk a 0965-ről a 1065-re az alábbi funkcióval: "Módosítás -> ÁFA 1065 -> 1165 hivatkozások átírása"

Abban az esetben, ha a kiindulási sorszám hivatkozások nem a 1065 (25%) szerintiek, olyan **kavarodás** lesz, amit csak kézzel lehet helyrehozni.

## <span id="page-16-0"></span>**Keresés, gyűjtés, lekérdezések**

#### <span id="page-16-1"></span>**Keresés, nyomtatás, gyűjtés határai**

Hónaptól - hónapig: a kívánt időszak hónapjait adjuk meg

Figyelem ! Tecnikailag a Nyitás = 0. a Zárás = 13. hónap !

Hányadikától - hányadikáig: egész hónapokra: 0 - 0 = 1 - 31

Értelmezése: hónaptól, hányadikától - hónapig, hányadikáig. (pl.: március 21. - április 5.: hó: 3 - 4, nap: 21 - 5)

Sortól - sorig: egész hónapra: 0 - 0 = 1 – 9999 Értelmezése: hónaptól, sortól - hónapig, sorig. (pl.: egész február, március, de áprilisban csak a 0001. sortól a 0030. sorig: hó: 2 - 4, sor: 0 - 30)

Ha a napot és a sort is megadjuk, mindig a szűkebb határok érvényesek.

Nyomtatásnál a fejlécben megkapjuk a tényleges dátum és sor határokat. (pl.: 2010.03.22. - 04.05. (42: 03/0034 - 04/0008) jelentése: a talált adatok 2010. március 22. - április 5. közöttiek, az összesítés 42 sor adataiból készült, a 3. hó 34. sorától a 4. hó 8. soráig.)

A nyomtatás fejlécében megjelenik a kinyomtatás időpontja (dátum és idő).

Ez a dátum szükség esetén megváltoztatható (-> Nyomtató beállítások).

#### <span id="page-16-2"></span>**Számlák listázása**

A kiíratást kérhetjük különböző csoportosítások szerint.

- normál, számla kelte szerint: minden számla, ami nem storno;
- azonosító szerint: az összes számla, (storno is);
- számlaszám szerint: (csak vevők) minden számla (storno is) (> jelzi a storno számlát vagy a sorszám ugrást);
- szállító szerint: (csak szállítók) minden számla (storno is);
- készpénzes (azonnali): a fizetési módja 'Készpénz';
- nem azonnali (összes): fizetési módja nem 'Készpénz';
- kifizetetlen, dátum szerint: a fordulónapig kifizetetlen;
- kifizetetlen, név szerint: a fordulónapig kifizetetlen;
- kifizetetlen, lejárt határidejű: a fordulónapig kifizetetlenül lejárt;

- kifizetett nem azonnali: a kiegyenlítés szerepel a könyvelésben.

Ha a listán kijelölünk ([Ins], [ + ]) számlákat, a részletes nyomtatásban csak ezek szerepelnek. Összegük a menü alján látható.

A nyomtatás kérhető a lista kivonatolt egysoros adataival vagy a kívánt részletességgel. Néhány esetben a számlák egysoros nyomtatása eltér a képernyő adatoktól, a nettó és ÁFA összeg szerepel az azonosító helyett.

#### <span id="page-17-0"></span>**Könyvelés nyomtatása soronként, rovat és egyéb elszámolás összesítő**

Könyvelés soronként: a napló(pénztár)főkönyv részletes kinyomtatását jelenti.

Választhatunk, hogy az ÁFA bevallás és az egyéb elszámolások adatai is nyomtatásba kerüljenek-e.

Rovat összesítő: a kívánt időszak forgalmát összesíti rovatonként.

Külön oszloppáron írja ki a rovatok tárgyidőszaki és az év elejétől halmozott forgalmát.

Az egyenlegek kiíratása esetén a Bank, Pénztár rovatok kivételével az egyenleg a nagyobb összeg alá kerül.

A könyvelt tételeken kívül a program elkészíthet egy olyan összesítést, amelyben a főbb rovatokhoz az alrovatok összegeit hozzáadja (gyűjti).

(Pl.: a '3 ' rovathoz az összes '3....' rovat hozzáadódik.)

Amelyik rovatszámon más rovatok összesítése szerepel, azt a program # jellel jelzi. Kapunk egy összesítést az adóalapba beszámító nettó bevételről - kiadásról és az Áfáról is.

Lehetőség van csak egyes rovatok kinyomtatására is, ha ezeket külön kijelöljük ([Ins], [Del]).

Az egyéb elszámolások összesítője hasonlóan írja ki az egyenlegeket.

#### <span id="page-17-1"></span>**Könyvelési rovat (karton) nyomtatása**

A kiválasztott rovat (lehet gyűjtött is) forgalmát írja ki soronként.

A dátum, bizonylatszám, szöveg (részlet) mellett kiírja az ellenrovat számát és az összeget is.

A kiírt összeg és az összeg helye a kiválasztott rovatra vonatkozik.

Ha több ellenrovat is van, az összeg ellenrovatonkénti bontásban látható.

Ha mindkét oldalon több ellenrovat is van, a program nem tudja a bontást elvégezni, ezt a >< jellel jelzi.

#### <span id="page-18-0"></span>**Nyomtatás a kézi könyvelés szerint**

Ez arra szolgál, hogy a gépi könyvelés adatait a kézi napló(pénztár)főkönyvbe beírhassuk. Mivel az egyes könyvelhető rovatok valamelyik kézi napló(pénztár)főkönyvi oszlophoz tartoznak, a program az összesítést és átkódolást elvégzi.

A sorok a gépi könyvelés sorainak felelnek meg, átszámolva.

Az eredeti hónap/sorszámszámozást meghagytuk az azonosítás miatt.

Ügyeljünk arra, hogy oszloppárok esetén az összeg melyik pozícióban van!

A kézi könyvelés nyomtatásánál a rovatszám helyén az oszlop száma van: (pl.: 'n7' = a 7. számoszlop (Adóköteles bevétel) 'n123' = 1. 2. 3. oszlopok (Bank Bevétel, Kiadás, Egyenleg) 'n2930' = 29. 30. oszloppár (Pénzügyi eredmény Csökkenés, Növekedés))

# <span id="page-18-1"></span>**ÁFA bevallás készítése**

Önellenőrzés/megosztandó: ez a programban olyan bevallást jelent, amiben csak az adatbevitelkor külön megjelölt (1..9) tételek szerepelnek!

Eredeti bevallás: ebben csak az így meg nem jelölt tételek vannak.

Teljes bevallás: a meg nem jelölt és az összes bevallás tételei együtt.

Megadjuk / Jelek:

- a bevallás (önellenőrzés) tárgyidőszakát;
- a vevő, szállító számlák beszámításának módját / T, K, H (teljesítés, kiegyenlítés, ÁFA határidő vagy kiegyenlítés)
- a könyvelésben levő ÁFA adatokat is beszámítjuk igen/nem; / K+, K-
- önellenőrzést, / 1..8 önellenőrzés: Ö1..Ö8 megosztandó (= 9 számú önellenőrzés), / BM, eredeti vagy teljes bevallást készítünk; / BE, BT
- a kerekítéseket göngyölítjük (előzmények figyelembe vétele);

A kiírt kerekített adatok átírhatók, kinyomtathatók, tárolhatók.

Új (nem tárolt) bevallásnál zárójelben a tárgyidőszaki és az előzményekkel korrigált adóalapot és Áfát látjuk Ft-ban, kerekítve a nagybetűs van.

A visszaigénylésre jogosultságot és a pénzügyileg nem rendezett beszerzések Áfáját (kimutatás alapján) külön be kell írni!

Mindig ellenőrizzük az előző időszakról beszámított csökkentő tételt!

## <span id="page-19-0"></span>**ÁFA bevallás készítése (előzmények figyelembevétele göngyölítéshez)**

Az új bevallás kezdete előtti időpontig a program újra kigyűjt magának egy bevallást, ebből kivonja a tárolt bevallásokban szereplő ezer Ft-ra kerekített összegeket, így göngyölít az új kerekítésnél.

Előzményként a tárolt bevallásokból csak azok szerepelnek:

- melyeknél az időszak vége az új bevallás előtti;
- teljesnél: minden teljes, eredeti, önellenőrzés és megosztandó;
- eredetinél: minden teljes, eredeti, önellenőrzés, de megosztandó nem;
- önellenőrzésnél, megosztandónál: nem számítunk be előzményt.

Ha az új gyűjtés és a tárolt bevallások különbözete nagyobb, mint 1000 Ft az Elszámolandó adónál vagy 2500 Ft az Összesen soroknál, a program hibajelzést ad és csak a tárgyidőszakot veszi figyelembe.

A hiba oka lehet:

- túlságosan megváltoztattuk a program által kiszámolt összeget;
- új adat került utólag a könyvelésbe vagy a nyilvántartásba;
- más beszámítással készítettük az előző bevallásokat;
- hiányzik vagy többszörösen van meg valamelyik tárolt bevallás.

Ha túl sok tárolt bevallásunk van: töröljük ki vagy jelöljük ki ([Ins]) a listán a szükségeseket, ekkor csak ezek számítanak.

#### <span id="page-19-1"></span>**ÁFA bevallás készítése (kerekítés, ABEV)**

Az 1000 Ft-ra kerekítés menete:

- Legpontosabb a kerekítés a 'Tárgyidőszakban elszámolható adó' soránál.
- Ennek eléréséhez a program a többi sor Áfájának kerekítését változtatja úgy, hogy a kerekítési eltérés a tárgyidőszakhoz és az előzményekhez is minimális legyen.
- Az adóalapok kerekítését az Összesen sorokhoz igazítja, figyelembe véve az egyes sorokhoz kötődő %-ból származó határokat is.
- A bontott sorok (pl. tárgyi eszköz...) kerekítése nem kapcsolódik a közvetlenül többi soréhoz. (Előfordulhat, hogy egy ilyen sor kerekítése ellentétes irányú lesz pl. a 20%-os beszerzésével.)

Ezek az összegek külön-külön nem lehetnek nagyobbak az Összesen soroknál.

Az előzmények figyelembevételével elérhető, hogy a kerekítési eltérések a bevallások, önellenőrzések számától függetlenül minimálisak legyenek.

Az ÁFA bevallás átküldhető az APEH nyomtatványkitöltő programjába (ABEV)

A program teljes ÁFA bevallást készíti el.

Az önellenőrzést kézzel kell beírni.

#### <span id="page-20-0"></span>**ÁFA kimutatás, összesítő nyomtatása**

Az ÁFA bevallás adatai kinyomtathatók a könyveléssel együtt soronként, külön kimutatásként és bevallás jellegűen összesítve. Ha a sorbeadáskor nem adtunk meg ÁFA bevallási adatokat, akkor itt sem szerepelhet.

Választhatunk, hogy ezen belül csak az eredeti bevallásban vagy valamelyik önellenőrzésben szereplő adatokat vagy a teljes állományt kérjük.

A kimutatás külön csoportosítja a fizetendő és a levonható Áfát.

Kiírja a dátumot, a szöveg egy részét, a bizonylatszámot, a bruttó összeget (adóalap + ÁFA). Az adóalapból és az Áfából kiszámolja az ÁFA kulcsot (többféle ÁFA esetén az átlagot).

Kiírja a bevallás sorszámát (a tárgyi eszközét figyelmeztetésként ! jellel, mivel annak összege kétszer is szerepel), az ÁFA alapját és az Áfát. Végül megkapjuk a bevallás sorainak összesítését.

Részletes kimutatás nélkül is megkaphatjuk az összesítőt, ennek adataiból készíthetjük el a benyújtható bevallást.

Teljes ÁFA bevallást készít.

#### <span id="page-20-1"></span>**Pénztárbizonylat nyomtatása**

A program a lekönyvelt sorok alapján pénztárbizonylatokat nyomtat.

Ennek feltétele, hogy a könyveléskor a bizonylatszám helyét üresen hagyjuk, ide a program a saját pénztárbizonylat számát írja be!

A pénztárbizonylatra a program kiírja a sor szövegét, a választott rovatra könyvelt összeget, az ellenrovatokat (amennyi kifér).

A nyomtatáshoz meg kell adni, hogy milyen pénztárbizonylatról van szó (bevételi, kiadási), a pénztár rovatszámát (2 - Pénztár Bevétel).

Választhatunk, hogy egy nap tételei összevontan kerüljenek egy (több) pénztárbizonylatra, vagy minden tétel külön (egyformán egész évben!)

Emiatt a sorszám függhet a nyomtatásnál megadott papír hosszától is !

A pénztárbizonylat számát a program adja meg, pl.:

B-00020003, ahol 'B' vagy 'K' jelzi a bevételi vagy kiadási bizonylatot,

0 = az évszám utolsó jegye (2010 = 0)

002 = a megadott pénztári rovatszám utolsó 3 számjegye (2 -)

0003 = sorszám év elejétől.

Az új sorszámokat a program nyomtatáskor beírja a könyvelésbe.

## <span id="page-21-0"></span>**Keresés, gyűjtés a könyvelésben**

A teljes könyvelésből minden egyes megadott szemponttal csökkentjük a kiválasztott sorok körét, csak a megmaradtakat íratjuk ki és összesítjük.

- Megadjuk feldolgozandó hónapokat, a nap és sor határokkal.
- Bizonylatszám, szöveg: a megadott szövegnek szerepelnie kell a sorban, legalább részletként valahol. Kisbetű = nagybetű.
- Rovatszám: csak olyan sorok, ahol a kiválasztott rovatszám szerepel.
- Rovat előjele: tovább szűkíthetjük a rovatpárok egyikére. (pl.: '2 -' Pénztár Bevétel)
- Egyéb elszámolás, ÁFA bevallás: csak olyan sorok, ahol az adott egyéb elszámolás, ÁFA 65 sor szerepel.
- Átvezetés kiegyenlítés: csak ilyet tartalmazó sorok.
- Összeghatárok: keresünk egy tól ig összeget valahol a sorban, 0 0: határok nélkül.

Nemcsak a kiválasztott tételek, hanem a kiválasztott sorok összes tétele is szerepel.

A kiválasztott sorok összesítésre (gyűjtésre) is kerülnek. Soronként eldönthetjük, hogy az összesítésben melyik sor szerepeljen, melyik ne.